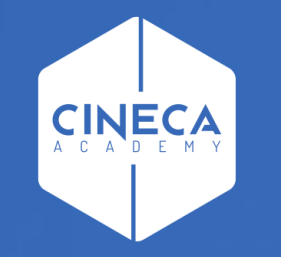

# **FINANCE - ALLOCAZIONE STIPENDI IN COGE E COAN**

Correzione differenze fra Netto di CSA - Netto di Allocazione

**Leonardo Lauri**

Ultimo aggiornamento: Luglio 2021

Le attività necessarie si suddividono nelle seguenti fasi:

- Verifica dell'errore con il report ''Differenza Netto DG Netto COGE''
- Identificazione dell'errore utilizzando il report ''Controllo Tipologia Voce Gruppo COGE''
- Identificazione dell'errore utilizzando il report ''Analisi Ignora COGE''
- Identificazione dell'errore utilizzando il report ''Analisi del Netto da DG e del Netto COGE, per matricola''
- Applicazione delle logiche di correzione degli scarti conseguenti alla pre-contabilizzazione CoGe del DG Stipendi

#### **1 – Verifica dell'errore con il report ''Differenza Netto DG - Netto COGE''**

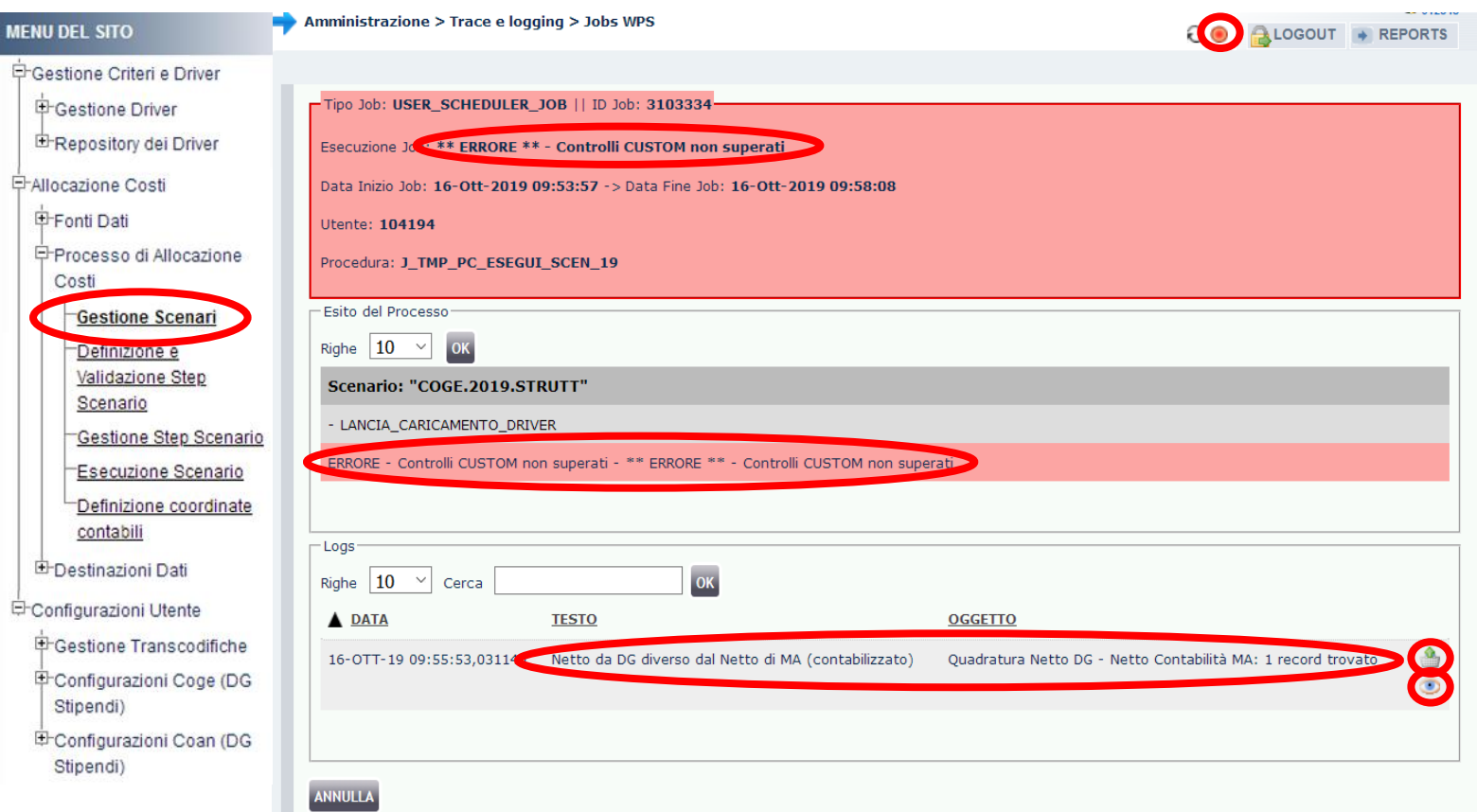

Se a seguito di un blocco nell'esecuzione dello scenario CoGe il messaggio di errore sia in corrispondenza di ''*Esecuzione Job*'', che nella sezione "*Esito del Processo*" riporta 'Controlli CUSTOM non superati' e successivamente nell'ultima pagina della sezione "*Logs*" (se in basso a sinistra è indicata la presenza di più pagine) la motivazione del blocco è 'Netto del DG diverso dal netto calcolato da Allocazione' allora si ha:

- la possibilità di estrarre i casi che l'hanno determinata, cliccando sul simbolo "<sup>'</sup> " per estrarre un file excel con gli errori oppure sul simbolo '' <sup>1</sup>' per visualizzarlo a video, entrambi presenti sulla destra.

- la possibilità di consultare il report 'Differenza Netto DG - Netto COGE' che riporta l'elenco delle differenze per DG e nell'ambito di questi per ruolo tra i netti calcolati con CSA (Netto DG) e i netti calcolati con Allocazione (Netto COGE) per errori nell'associazione delle voci di CSA ai gruppi.

#### **1 – Verifica dell'errore con il report ''Differenza Netto DG - Netto COGE''**

Per la risoluzione si consiglia di ricorrere al report '*Controllo Tipologia Voce – Gruppo COGE*' e al report '*Analisi Ignora COGE*'. Qualora nessuno dei due fosse di aiuto, o in alternativa, va consultato il report '*Analisi del Netto da DG e del Netto COGE, per matricola*', per identificare la o le matricole il cui netto diverge così da utilizzarle nel report '*Estensioni COGE (dettaglio matricola)*' alla ricerca dell'associazione errata da modificare in 'Definizione Associazioni'. Errate associazioni che comportano una modifica del netto calcolato da Allocazione rispetto a quello definito in CSA si hanno quando il 'tipo voce' della voce di CSA non è coerente con il 'tipo gruppo', cioè non sono state rispettate le regole stabilite nella seguente tabella "Relazione Tipo Gruppo – Tipo Voce":

**1.** voce di ritenuta per il dipendente associata ad un gruppo che non sia di tipo oneri carico percipiente;

**2.** voce di competenza e/o di trattenuta associata ad un gruppo che non sia di tipo lordo;

3. voce di oneri a carico dell'ateneo associata ad un gruppo che non sia di tipo oneri carico ente; però se una tale voce viene associata al gruppo IGNORA non si hanno effetti sul netto, ma sì contabilizzerà un minor costo quindi un minor versamento, con una successiva squadratura all'atto dei versamenti effettuati in Contabilità sulla corrispondente voce di liquidazione che avrebbe movimentato la voce finita nel gruppo IGNORA.

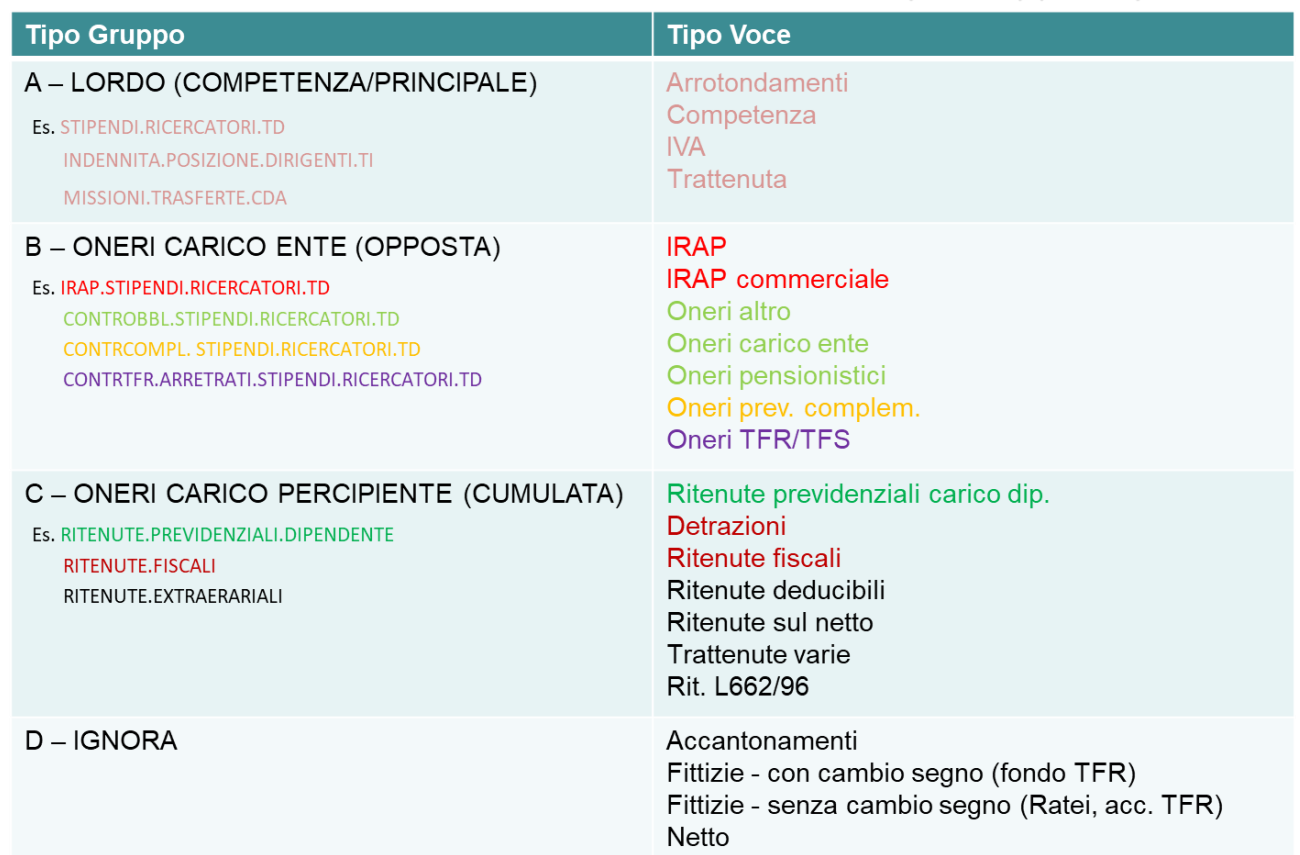

#### **2 – Identificazione dell'errore utilizzando il report ''Controllo Tipologia Voce – Gruppo COGE''**

Questo report è disponibile nella sezione '*Reportistica COGE*' (degli stipendi), sotto-sezione '*Controlli Fase pre-contabilizzazione COGE*' e ha queste caratteristiche:

**a.** *CONTENUTO*: presenta l'elenco delle voci di CSA, con indicazione del tipo voce e del gruppo cui risultano associate, per i Dg per i quali è stata effettuata almeno la pre-contabilizzazione CoGe ed in caso di esecuzione dello scenario CoGe non sono ancora state inviate le estensioni.

**b.** *SCOPO*: da utilizzare sempre in caso di semaforo rosso nell'esecuzione scenario CoGe o alla fine della pre-contabilizzazione CoGe, anche con semaforo verde, se si popola il report 'Differenza Netto DG - Netto COGE'.

Per ognuna delle voci di CSA presenti si deve verificare che il 'tipo voce' sia coerente con il 'tipo gruppo' e che non siano presenti voci riconducibili al gruppo IGNORA, secondo la classificazione utilizzata nel report e qui riportata:

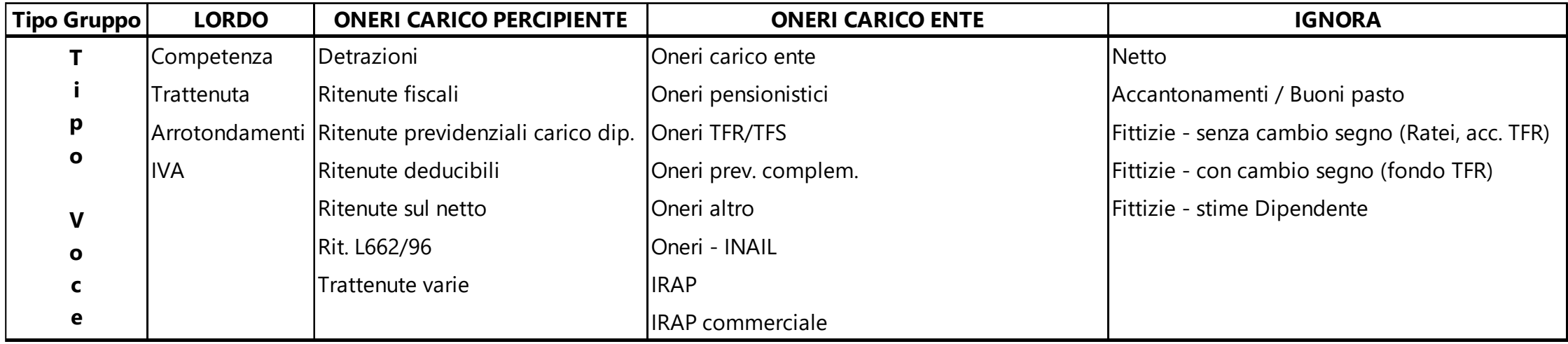

#### **2 – Identificazione dell'errore utilizzando il report ''Controllo Tipologia Voce – Gruppo COGE''**

**c.** *UTILIZZO:* di default c'è il filtro per DG Stipendio, da deselezionare se si vogliono visualizzare anche i DG Stipendio Negativo:

- ➢ se le righe sono poche si può analizzarlo a video prendendo a riferimento il campo 'tipo voce' al fine di identificare le associazioni 'tipo voce-tipo gruppo' incoerenti, come ad es.:
	- la voce 01323 (Abb.TFR Dpcm 20.12.99 L.335/95) di tipo 'Trattenuta' associato al gruppo *CONTRTFR.STIPENDI.PTA.IND* di tipo 'oneri\_carico\_ente';
	- la voce 1560 (Ritenute INPGI) di tipo 'Ritenute previdenziali carico dip.' associata ai gruppi *CONTROBBL.COMPENSI.ACCESSORI. PTA.IND* e
		- *CONTROBBL.STIPENDI.PTA.IND* di tipo

'oneri carico ente'; -

#### ome Page > Home Page COGE > Controllo Tipologia Voce - Gruppo COGE

#### Controllo Gruppi Tipologia Voce

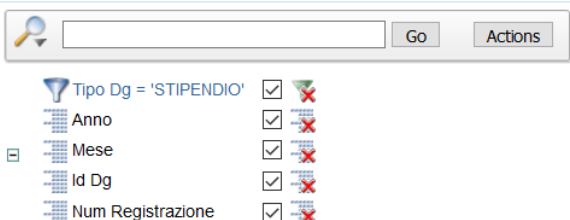

#### Anno: 2019, Mese: 01, Id Dg: 756361, Num Registrazione: 5

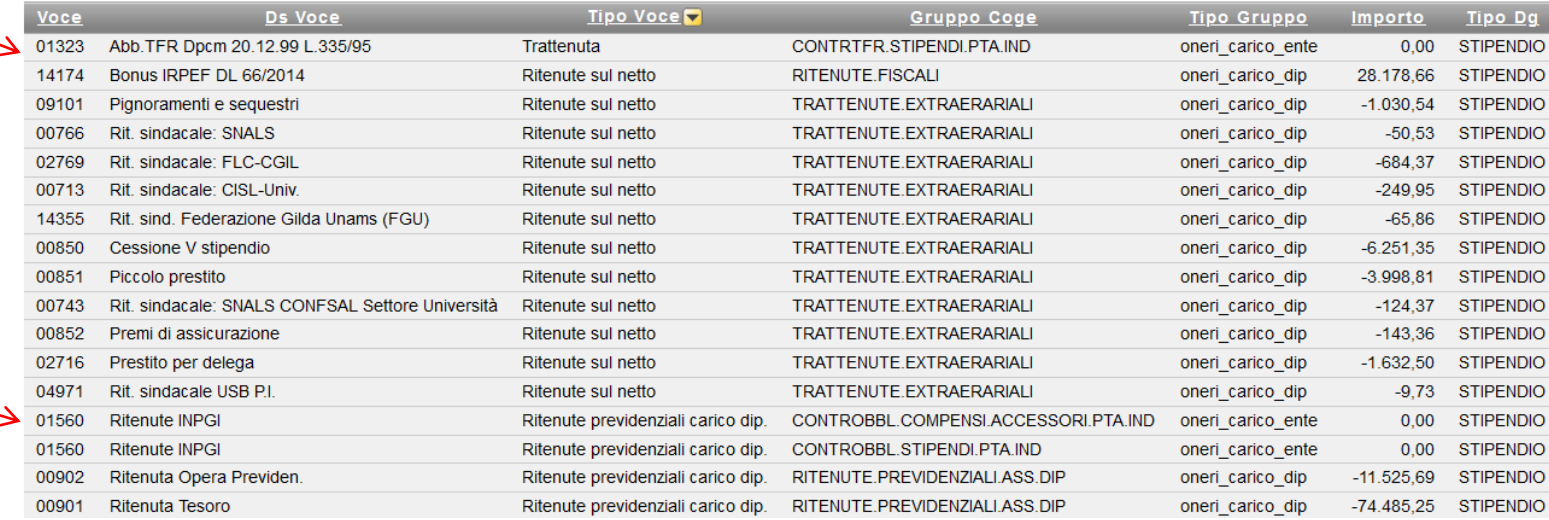

#### **2 – Identificazione dell'errore utilizzando il report ''Controllo Tipologia Voce – Gruppo COGE''**

- ➢ oppure quando le righe sono molte si consiglia di estrarlo in excel e realizzare una pivot selezionando solo i campi 'tipo voce' e 'tipo gruppo' e nel caso di incoerenze:
	- 1) filtrare la colonna 'Tipo Voce' mantenendo solo quelli per i quali vi è incoerenza;
	- 2) aggiungere il campo 'Voce' (e 'Ds voce') per identificare qual è o quali sono le voci di CSA presenti in corrispondenza della relazione 'tipo voce-tipo gruppo' incoerente:

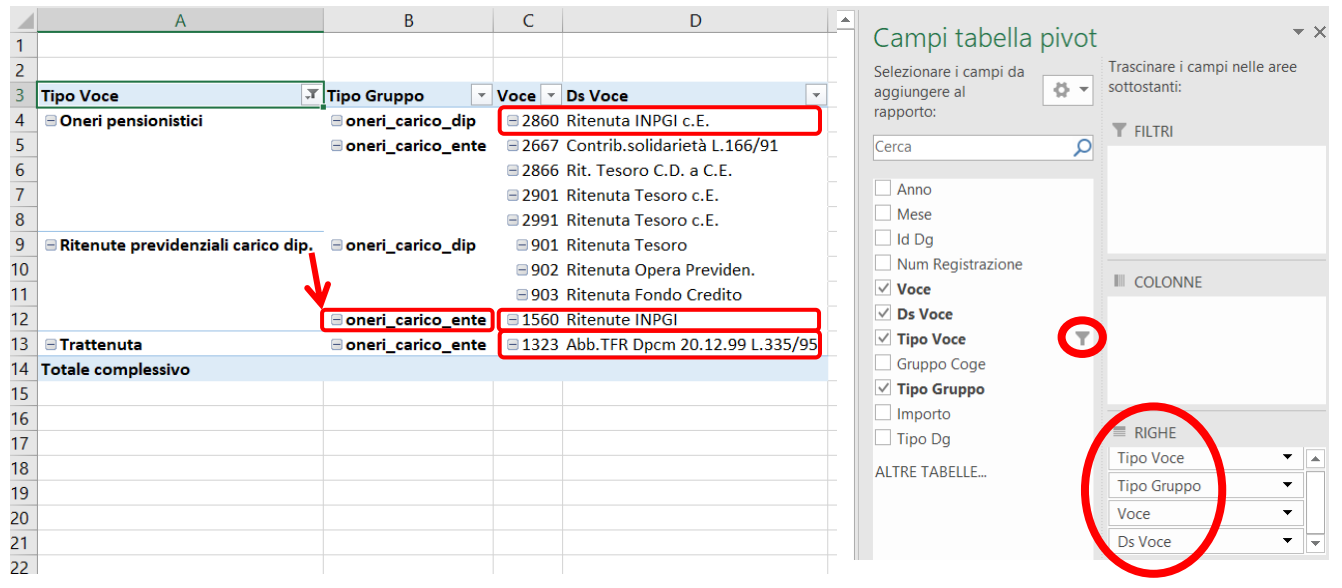

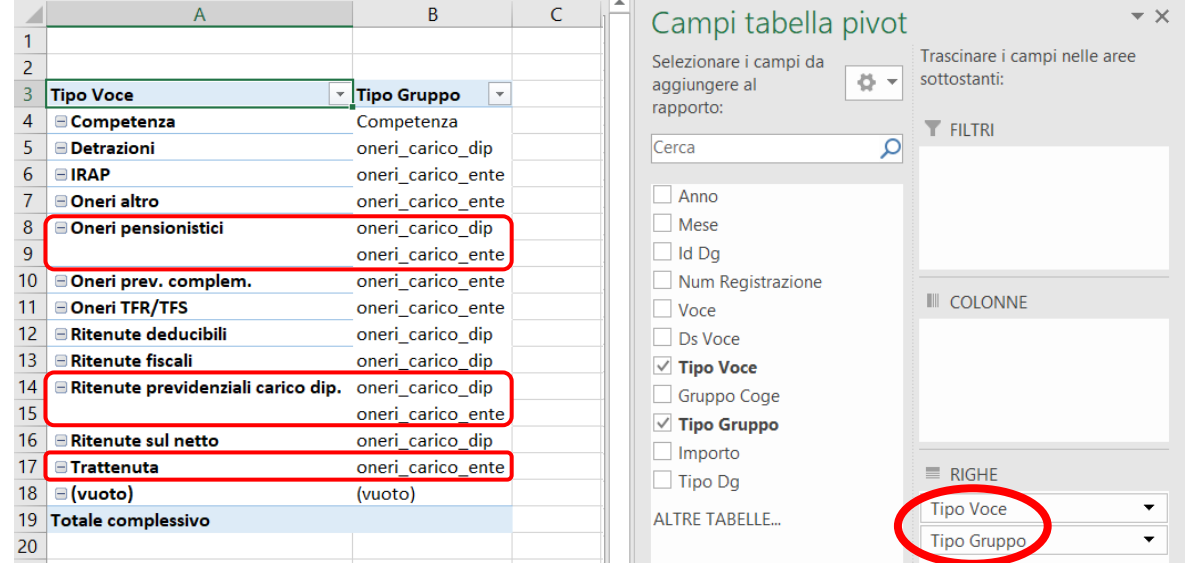

- ❖ la voce *02860* (Ritenute INPGI c.E.) di tipo 'Oneri pensionistici' associata ad un gruppo di tipo 'oneri\_carico\_dip';
- ❖ la voce *01560* (Ritenute INPGI) di tipo 'Ritenute previdenziali carico dip.' associata ad un gruppo di tipo 'oneri\_carico\_ente';
- ❖ la voce *01323* (Abb.TFR Dpcm 20.12.99 L.335/95) di tipo 'Trattenuta' associato ad un gruppo di tipo 'oneri\_carico\_ente';

#### **2 – Identificazione dell'errore utilizzando il report ''Controllo Tipologia Voce – Gruppo COGE''**

3) per maggiore chiarezza aggiungere il campo 'Gruppo Coge' per identificare qual è il gruppo che ha l'associazione errata da eliminare:

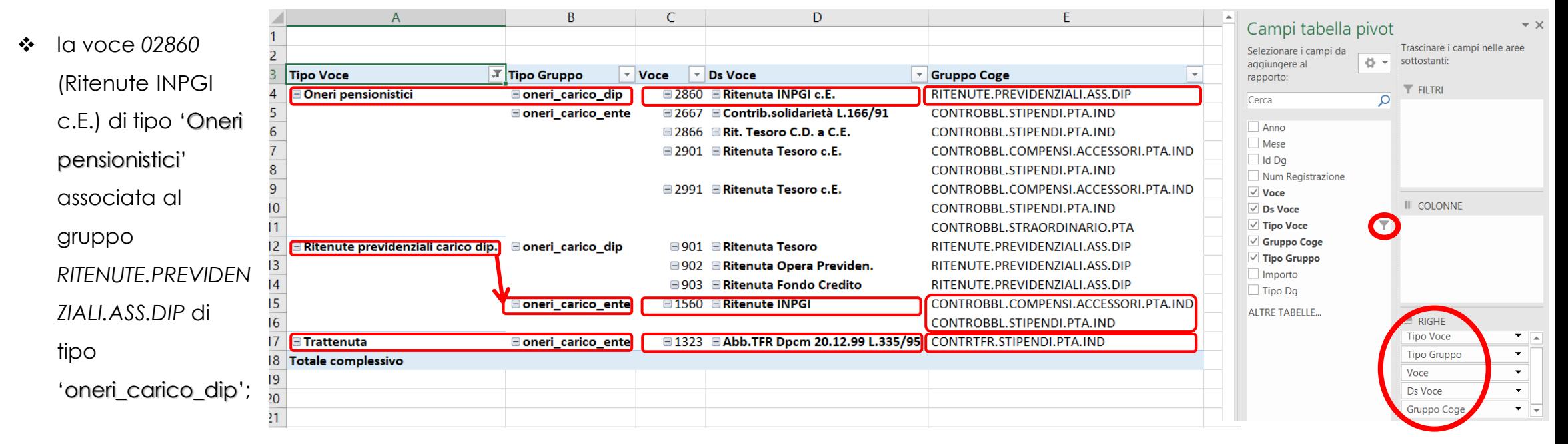

- ❖ la voce *01560* (Ritenute INPGI) di tipo 'Ritenute previdenziali carico dip.' associata al gruppo *CONTROBBL.COMPENSI.ACCESSORI.PTA.IND* e *CONTROBBL.STIPENDI.PTA.IND* di tipo 'oneri\_carico\_ente';
- ❖ la voce *01323* (Abb.TFR Dpcm 20.12.99 L.335/95) di tipo 'Trattenuta' associato al gruppo *CONTRTFR.STIPENDI.PTA.IND* di tipo 'oneri\_carico\_ente';

#### **2 – Identificazione dell'errore utilizzando il report ''Controllo Tipologia Voce – Gruppo COGE''**

Una volta identificate le associazioni errate è necessario andare in 'Definizione Associazioni' inserendo ciascuna voce di Csa nel campo 'Voce' (es. '*01323*') per poi cliccare su 'OK' così da individuare i gruppi cui risulta associata e:

- o andare in modifica del gruppo identificato al punto 3);
- o cliccare sull'attributo 'Voci' e nella successiva finestra scrivere la voce CSA (es. '*01323*') nel campo 'Cerca' e cliccare su 'OK';
- o all'apparire della relativa riga, dopo averla deselezionata non si deve fare altro: il sistema la elimina immediatamente;
- o tornare alla pagina di default di 'Definizione Associazioni' cliccando sul '*nome del gruppo*' (es. '*CONTRTFR.STIPENDI.PTA.IND*').
- o ripetere il processo per le altre associazioni da eliminare e una volta concluso proseguire l'analisi con il report 'Analisi Ignora COGE'.

Gestione Associazioni 1

Cerca 01323

Righe 10

01323

 $\leftarrow$  CONTRTFR.STIPENDI.PTA.IND - CONTRTFR STIPENDI PTA IND

Abb.TFR Dpcm 20.12.99 L.335/95

COD. TIPO

 $32T$ 

 $_{\rm TI}$ 

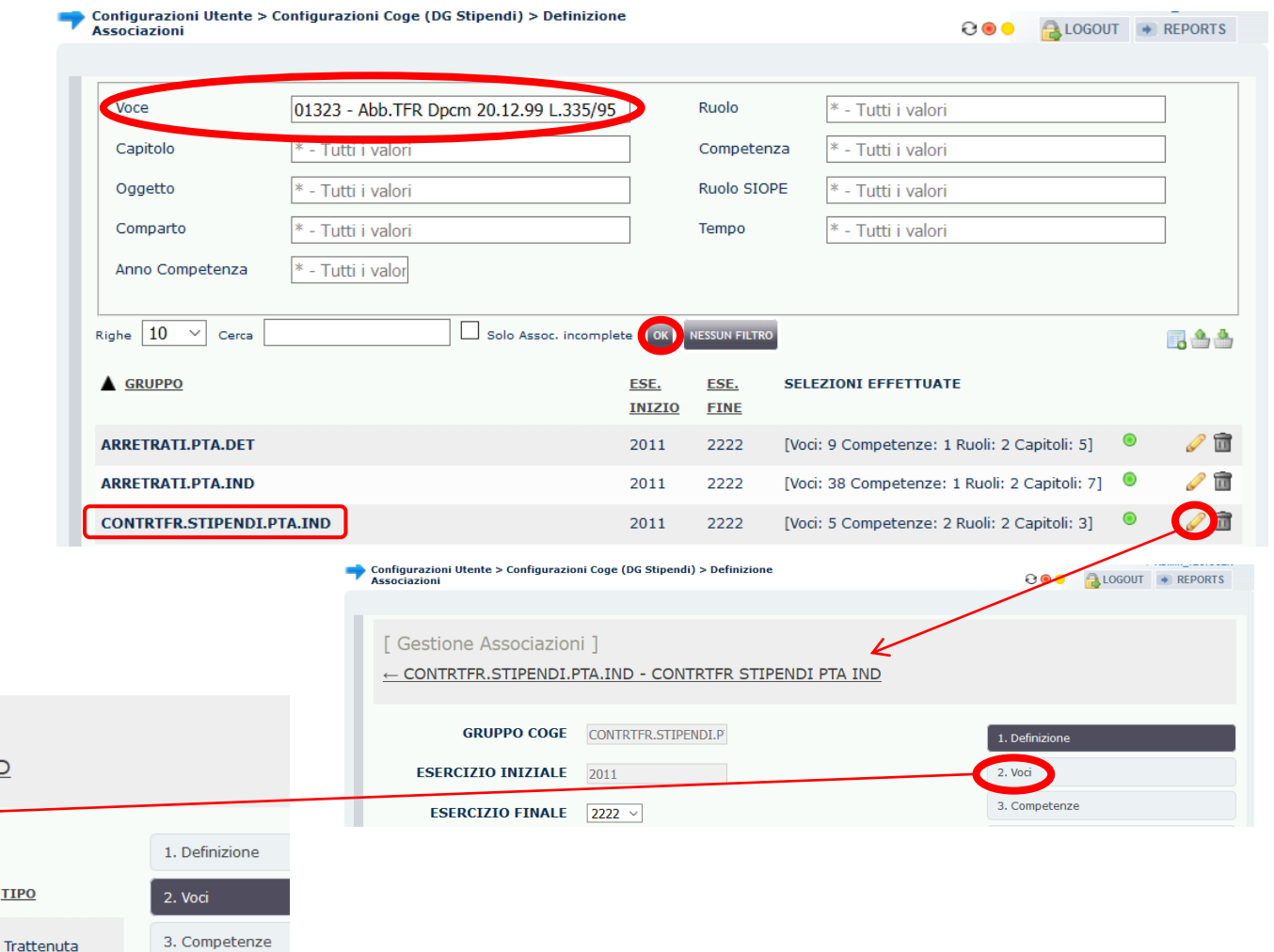

#### **2 – Identificazione dell'errore utilizzando il report ''Controllo Tipologia Voce – Gruppo COGE''**

In realtà il report 'Controllo Tipologia Voce – Gruppo COGE' può essere utilizzato per verificare che anche quando la relazione 'tipo voce-tipo gruppo' sia corretta le voci di CSA relative ai contributi carico Ente che movimentano la stessa voce CoGe di versamento (INPS, TFR/TFS, a volte Prev. Compl. ed INAIL, etc.) siano associate al gruppo corretto in base al SIOPE, prendendo in questo caso a riferimento il campo 'Ds Voce' ed il campo 'Gruppo Coge':

o la voce *14082* (Fondo pensione integr. Perseo Sirio C.E.) di tipo 'Oneri prev. complem.' pur essendo associata ad un gruppo corretto per quanto riguarda il tipo gruppo (oneri\_carico\_ente) non lo è per quanto riguarda il SIOPE, in quanto andrebbe associata al gruppo per la previdenza complementare (es. *CONTPREVCOMPL.STIPENDI.PTA.IND*.)

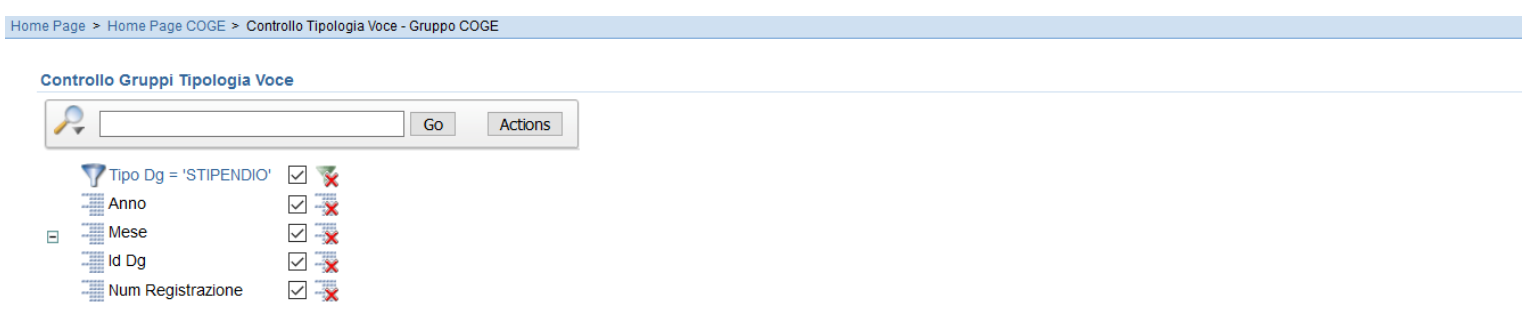

#### Anno: 2019, Mese: 01, Id Dg: 756361, Num Registrazione: 5

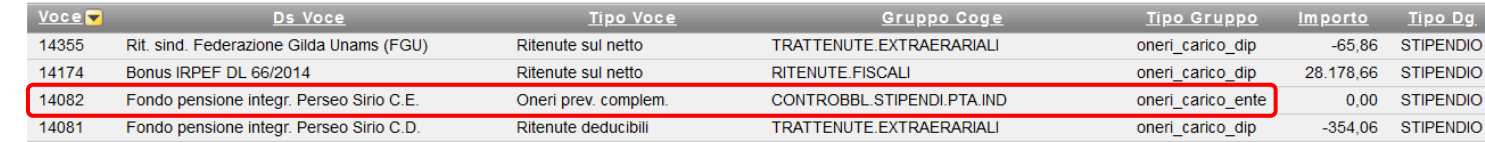

Anche in questo caso è necessario andare in 'Definizione Associazioni' inserendo la voce di CSA la cui associazione in termini di SIOPE non è corretta nel campo 'Voce' per poi cliccare su 'OK' così da individuare il o i gruppi cui risulta associata e:

- o andare in modifica del gruppo identificato con il report (es. *CONTROBBL.STIPENDI.PTA.IND*) ed eliminare l'associazione alla voce;
- o una volta effettuate tutte le eliminazioni proseguire l'analisi con il report 'Analisi Ignora COGE'.

#### **3 – Identificazione dell'errore utilizzando il report ''Analisi Ignora COGE''**

Questo report è disponibile nella sezione '*Reportistica COGE*' (degli stipendi), sotto-sezione '*Controlli Fase pre-contabilizzazione COGE*' e ha queste caratteristiche:

**a.** *CONTENUTO*: elenco delle voci associate al gruppo IGNORA che, quindi, non hanno effetti contabili, per i Dg per i quali è stata effettuata almeno la pre-contabilizzazione CoGe ed in caso di esecuzione dello scenario CoGe non sono ancora state inviate le estensioni;

**b.** *SCOPO*: da utilizzare sempre in caso di semaforo rosso nell'esecuzione scenario CoGe o alla fine della pre-contabilizzazione CoGe, anche con semaforo verde, se si popola il report 'Differenza Netto DG - Netto COGE'.

Per ognuna delle voci di CSA presenti si deve verificare che il 'tipo voce' sia tra quelli previsti che vadano associati al gruppo IGNORA, secondo la classificazione utilizzata nel report e qui riportata:

❑ qualsiasi voce di CSA avente *altro* '*tipo voce*' che risulti presente determinerà effetti sul netto, ad eccezione di quelle normalmente associate a gruppi di tipo 'oneri carico ente' che in tal caso porteranno a contabilizzare un minor costo quindi un minor versamento, con una successiva squadratura all'atto dei versamenti effettuati in Contabilità sulla corrispondente voce di liquidazione che avrebbero movimentato se associati correttamente.

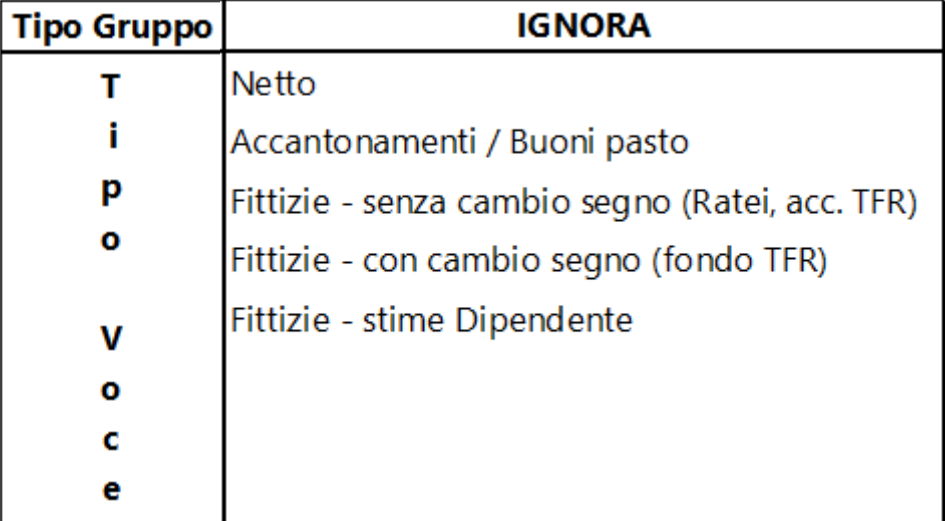

#### **3 – Identificazione dell'errore utilizzando il report ''Analisi Ignora COGE''**

**c.** *UTILIZZO*: di default c'è il filtro per anno;

deducibili';

 $INPGI$  c.E.) in

➢ se le righe sono poche si può analizzarlo a video prendendo a riferimento il campo 'DS Tipo Voce Csa' al fine di identificare le voci che non dovrebbero essere presenti per via della relazione 'tipo voce-tipo gruppo IGNORA' incoerente, come ad es.:

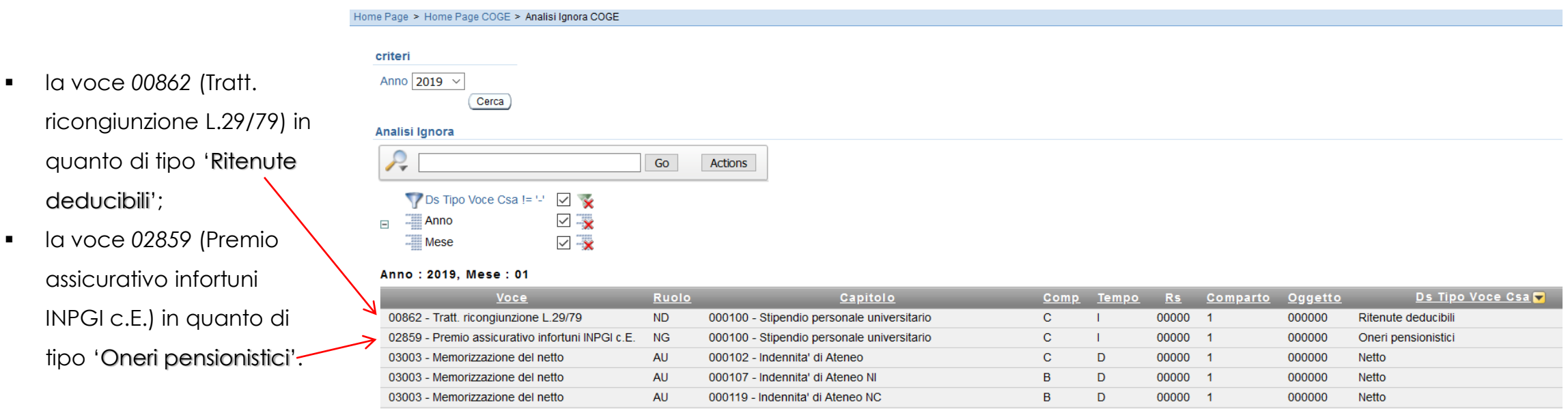

#### **A.3 – Identificazione dell'errore utilizzando il report ''Analisi Ignora COGE''**

- ➢ oppure quando le righe sono molte si consiglia di estrarlo in excel e realizzare una pivot selezionando solo i campi '*Voce*' e '*Ds Tipo Voce Csa'* verificando la presenza di voci che devono dar luogo ad effetti contabili:
	- la voce *00862* (Tratt. ricongiunzione L.29/79) di tipo 'Ritenute deducibili' che andrebbe associata ad un gruppo di tipo 'oneri\_carico\_dip';
	- la voce *02859* (Premio assicurativo infortuni INPGI c.E.) di tipo 'Oneri pensionistici' che andrebbe associata ad un gruppo di tipo 'oneri\_carico\_ente';

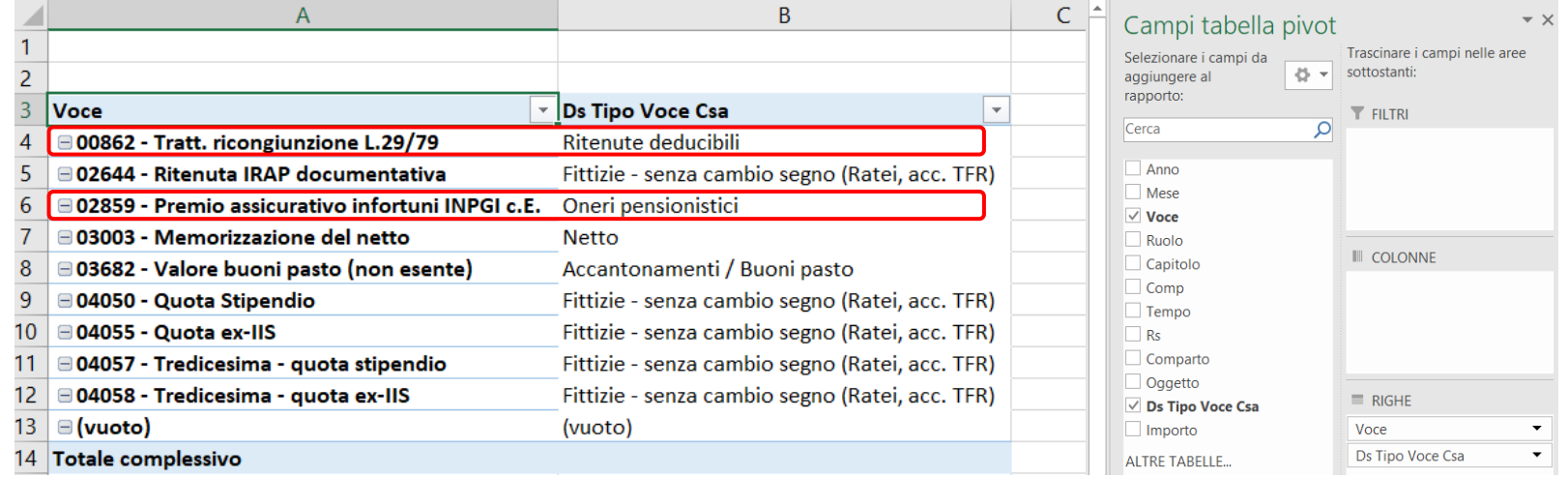

Una volta identificate le associazioni errate è necessario andare in 'Definizione Associazioni', inserendo nel campo 'Cerca' il gruppo IGNORA per poi cliccare su 'OK' così da recuperarlo. Successivamente andare in modifica del gruppo ed eliminare l'associazione alle voci in precedenza identificate, seguendo lo stesso processo illustrato per il precedente report.

#### **4 – Identificazione dell'errore utilizzando il report ''Analisi del Netto da DG e del Netto COGE, per matricola''**

Questo report è disponibile nella sezione '*Reportistica COGE*' (degli stipendi), sotto-sezione '*Controlli Fase esecuzione scenario COGE*' e ha queste caratteristiche:

**a.** *CONTENUTO*: si popola solo per le matricole per cui si verifica una differenza fra il netto calcolato con CSA ('Netto DG') e il netto definito da Allocazione Costi ('Netto CoGe') ed esclusivamente per quei DG per i quali è stato eseguito lo scenario CoGe. Se non si popola, il 'Netto quadra' per tutte le matricole'.

**b.** *SCOPO*: da utilizzare solo in caso di semaforo rosso nell'esecuzione dello scenario CoGe se si popola il report 'Differenza Netto DG - Netto COGE' per identificare a quali matricole restringere l'analisi:

- $\triangleright$  se il report si popola con un numero limitato di matricole;
- ➢ quando non si è riusciti a determinare le associazioni errate con i precedenti report;
- **c.** *UTILIZZO*: di default c'è il filtro su '*Num Registrazione in '1, 2*'' che va deselezionato per visualizzare i risultati:

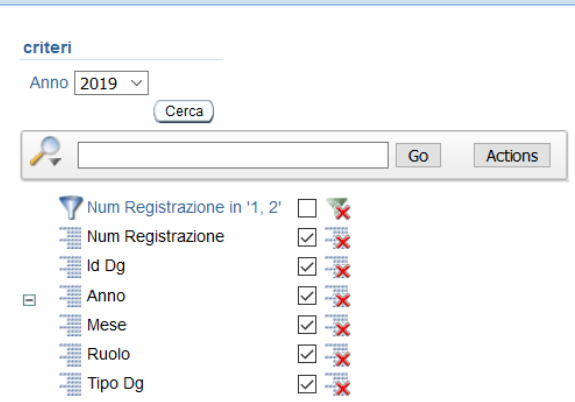

Home Page > Home Page COGE > Analisi del Netto da DG e del Netto COGE, per matricola

#### Num Registrazione : 5, Id Dg : 756361, Anno : 2019, Mese : 01, Ruolo : ND, Tipo Dg : STIPENDIO

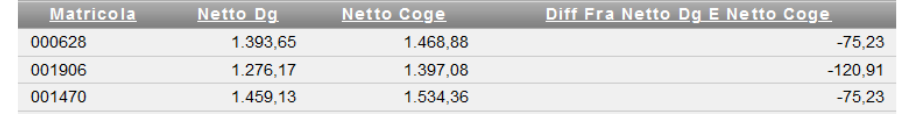

#### **4 – Identificazione dell'errore utilizzando il report ''Analisi del Netto da DG e del Netto COGE, per matricola''**

➢ le matricole riportate nel report vanno utilizzate per filtrare il report 'Estensioni COGE (dettaglio matricola)' per identificare quali voci di CSA risultano associate erroneamente:

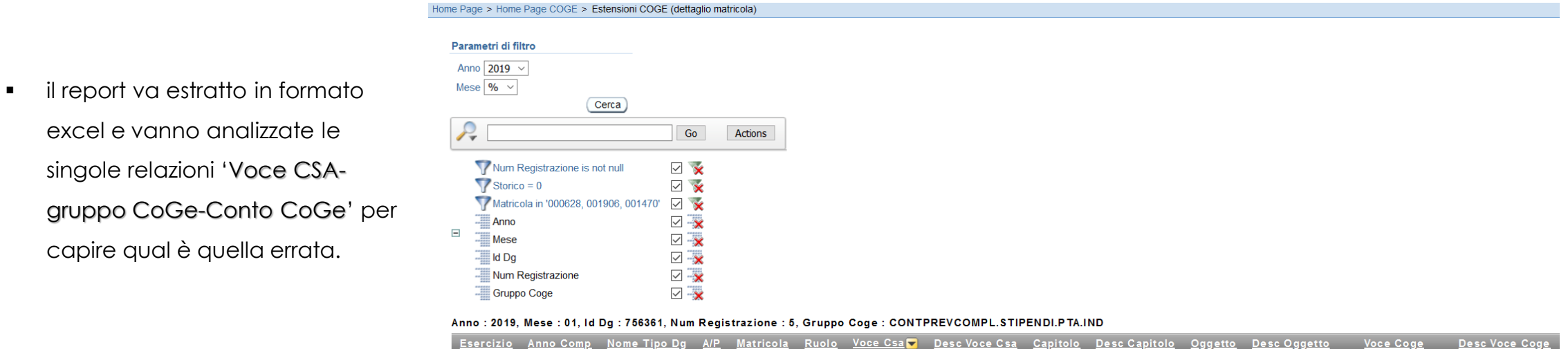

Voce Coge

Desc Voce Coge

Anche in questo caso è necessario andare in 'Definizione Associazioni' inserendo la voce di CSA la cui associazione non è corretta nel campo 'Voce' per poi cliccare su 'OK' così da individuare i gruppi cui risulta associata e:

- o andare in modifica del gruppo identificato con il report 'Estensioni COGE (dettaglio matricola)' per eliminare l'associazione alla voce seguendo lo stesso processo illustrato per il precedente report;
- o ripetere il processo per le altre associazioni da eliminare per poi procedere, se anche l'analisi con i precedenti report è conclusa, con quanto indicato nel punto successivo.

#### **5 – Applicazione delle logiche di correzione degli scarti conseguenti alla pre-contabilizzazione CoGe del DG Stipendi**

Perseo Sirio C.E

complen

Una volta effettuata l'eliminazione di tutte le associazioni errate per le voci CSA identificate con i precedenti report la soluzione migliore per associarle correttamente è quella di applicare le istruzioni riportate nel documento '**Correzione degli scarti conseguenti alla pre-contabilizzazione CoGe del DG Stipendi**', cui si rimanda.

Per far emergere gli scarti è necessario fare il reset del DG Stipendio coinvolto e procedere ad una nuova pre-contabilizzazione CoGe che sicuramente si bloccherà in quanto, appunto, a causa delle eliminazioni effettuate le configurazioni ''Gruppi, Effetti ed Associazione'' non sono

complete:

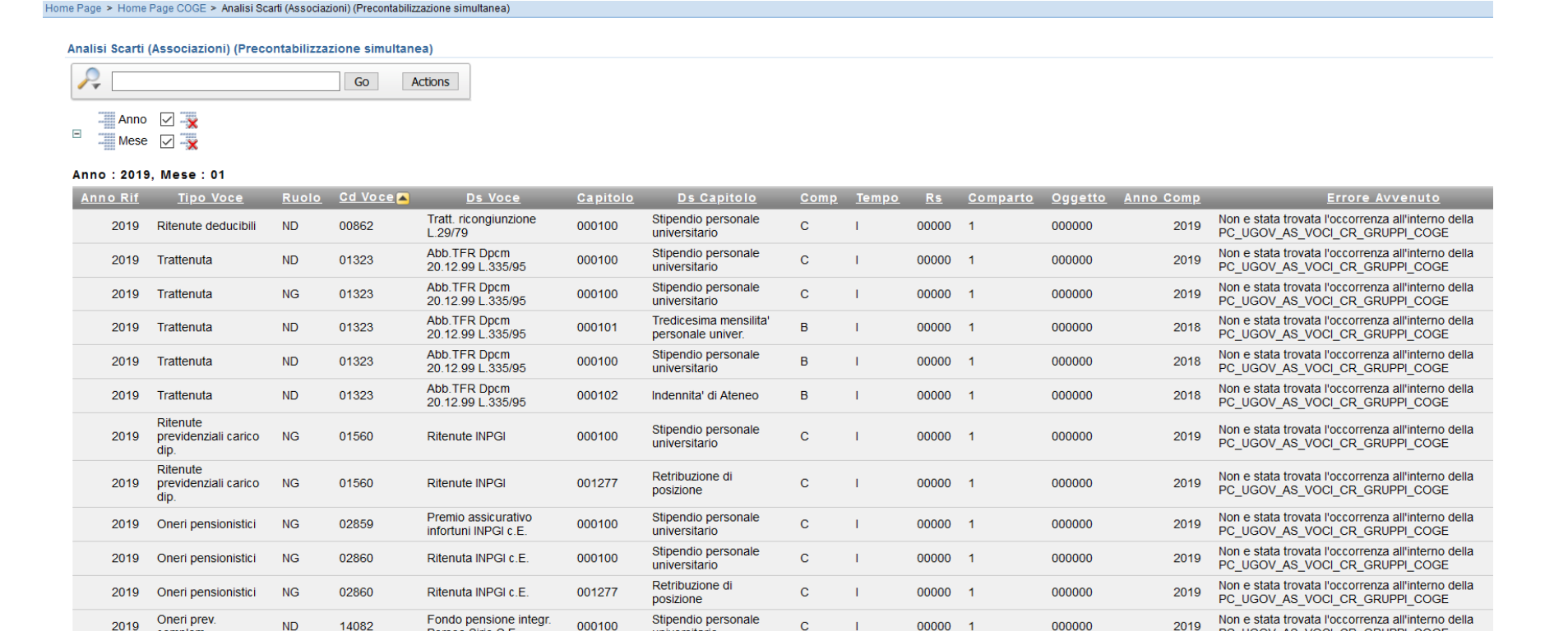

universitario

PC UGOV AS VOCI CR GRUPPI COGE

## **3 COSE DA RICORDARE**

I ticket vanno sulla coda **SDPC**

**?!**

Il manuale si trova su wiki: **https://wiki.ugov.it/confluence/display /UGOVHELP/Allocazione+ Costi**

Se la domanda è complessa chiedete una consulenza.

Buon lavoro!

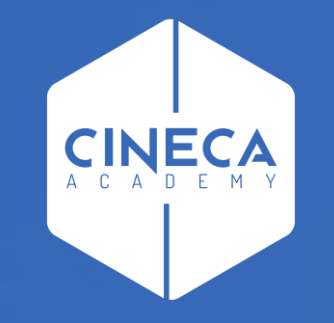

# **GRAZIE**

### **Leonardo Lauri**